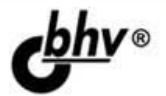

# ПРОГРАММИРОВАНИЕ **ІДРАТНЫХ** H **CPEACTB B WINDOWS** 2-е издание

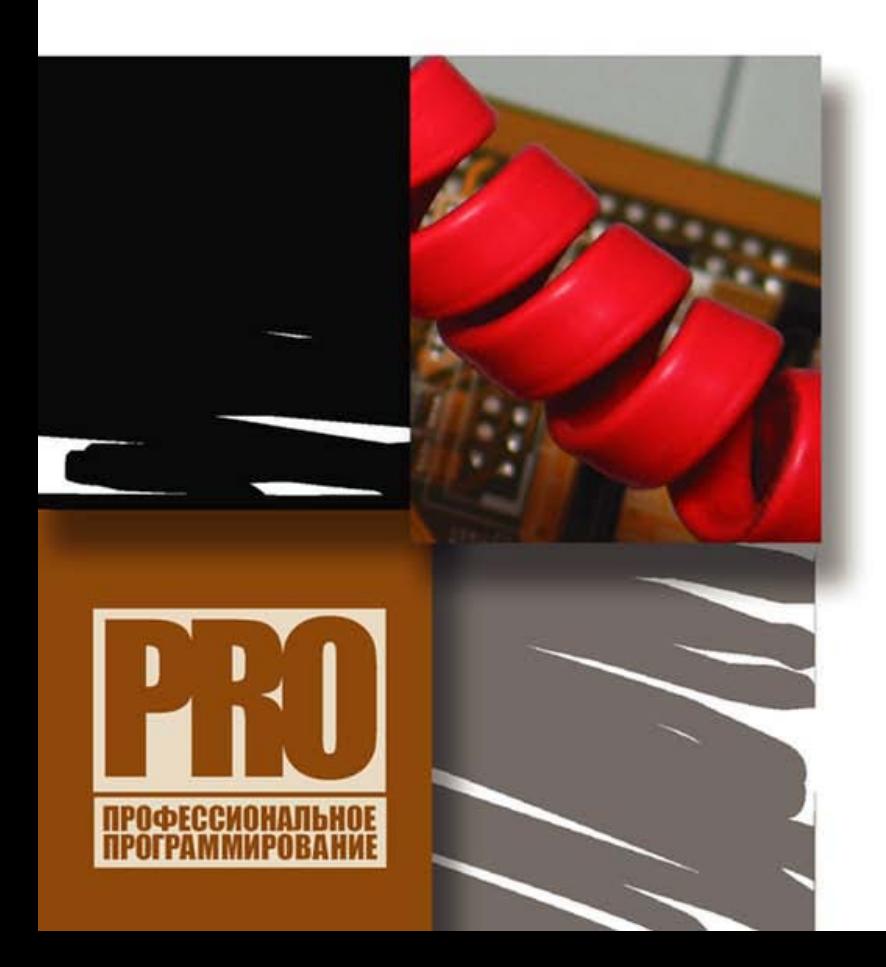

**ПОРТЫ ВВОДА-ВЫВОДА** 

**ПРОГРАММИРОВАНИЕ** МЫШИ, КЛАВИАТУРЫ СИСТЕМНЫХ УСТРОЙСТВ. ДИСКОВОЙ ПОДСИСТЕМЫ

МОНИТОРИНГ ПИТАНИЯ, ТЕМПЕРАТУР, ВИДЕО И ЗВУКА

ИНТЕРФЕЙСЫ USB, **IEEE 1394 И ДР.** 

ОСОБЕННОСТИ **ПРОГРАММИРОВАНИЯ B OC WINDOWS ME/2000/XP** *U* VISTA

**НЕДОКУМЕНТИРОВАННЫЕ** СПОСОБЫ ДОСТУПА К ОБОРУДОВАНИЮ

**ПРАКТИЧЕСКИЕ ПРИМЕРЫ** HA VISUAL C++ 6.0 *U* **VISUAL STUDIO 2008** 

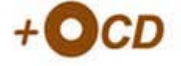

#### УДК 681.3.068 ББК 32.973.26-018.1 H<sub>55</sub>

#### Несвижский В.

H<sub>55</sub> Программирование аппаратных средств в Windows. - 2-е изд., перераб. и доп. — СПб.: БХВ-Петербург, 2008. — 528 с.: ил.

+ CD-ROM — (Профессиональное программирование)

ISBN 978-5-9775-0263-4

Книга посвящена программированию базовых компонентов персонального компьютера: мыши, клавиатуры, процессора, системных устройств, дисковой подсистемы, а также систем мониторинга питания, температур, видео и звука. Уделено внимание популярным интерфейсам USB, IEEE 1394 и др. Рассмотрены особенности программирования в операционных системах Windows ME/2000/XP и Vista. Приведено большое количество простых и понятных примеров, написанных на языке C++. Для написания и отладки примеров были использованы оболочки Visual  $C++6.0$  и Visual Studio 2008. Во втором издании рассмотрены особенности программирования для ОС Windows Vista. Прилагаемый компакт-диск содержит исходные коды всех примеров и системные драйверы для работы с аппаратными портами вводавывода.

Для программистов

УЛК 681.3.068 ББК 32.973.26-018.1

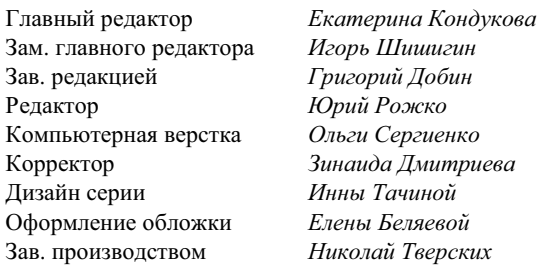

#### Группа подготовки издания:

Лицензия ИД № 02429 от 24.07.00. Подписано в печать 22.07.08. Формат 70 х 100<sup>1</sup>/<sub>16</sub>. Печать офсетная. Усл. печ. л. 42,57. Тираж 2000 экз. Заказ № "БХВ-Петербург", 194354, Санкт-Петербург, ул. Есенина, 5Б. Отпечатано с готовых диапозитивов

в ГУП "Типография "Наука" 199034, Санкт-Петербург, 9 линия, 12

ISBN 978-5-9775-0263-4

© Несвижский В., 2008 © Оформление, издательство "БХВ-Петербург", 2008

# Оглавление

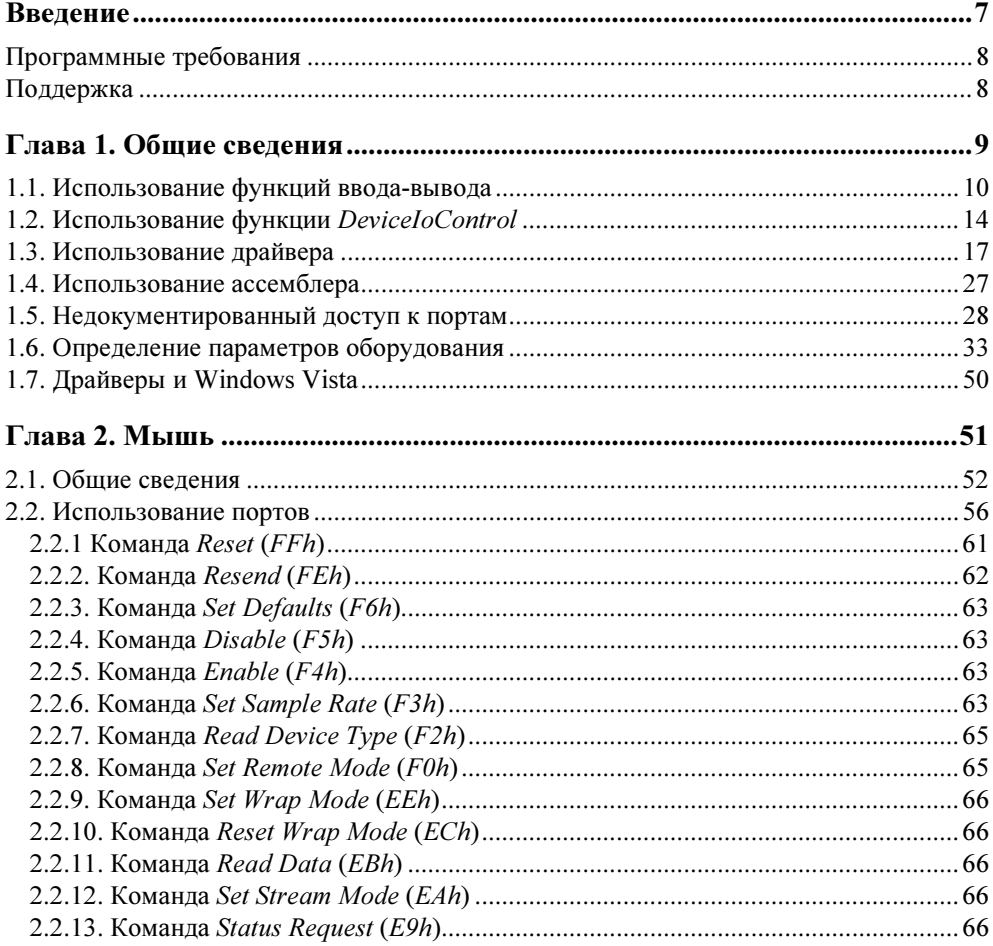

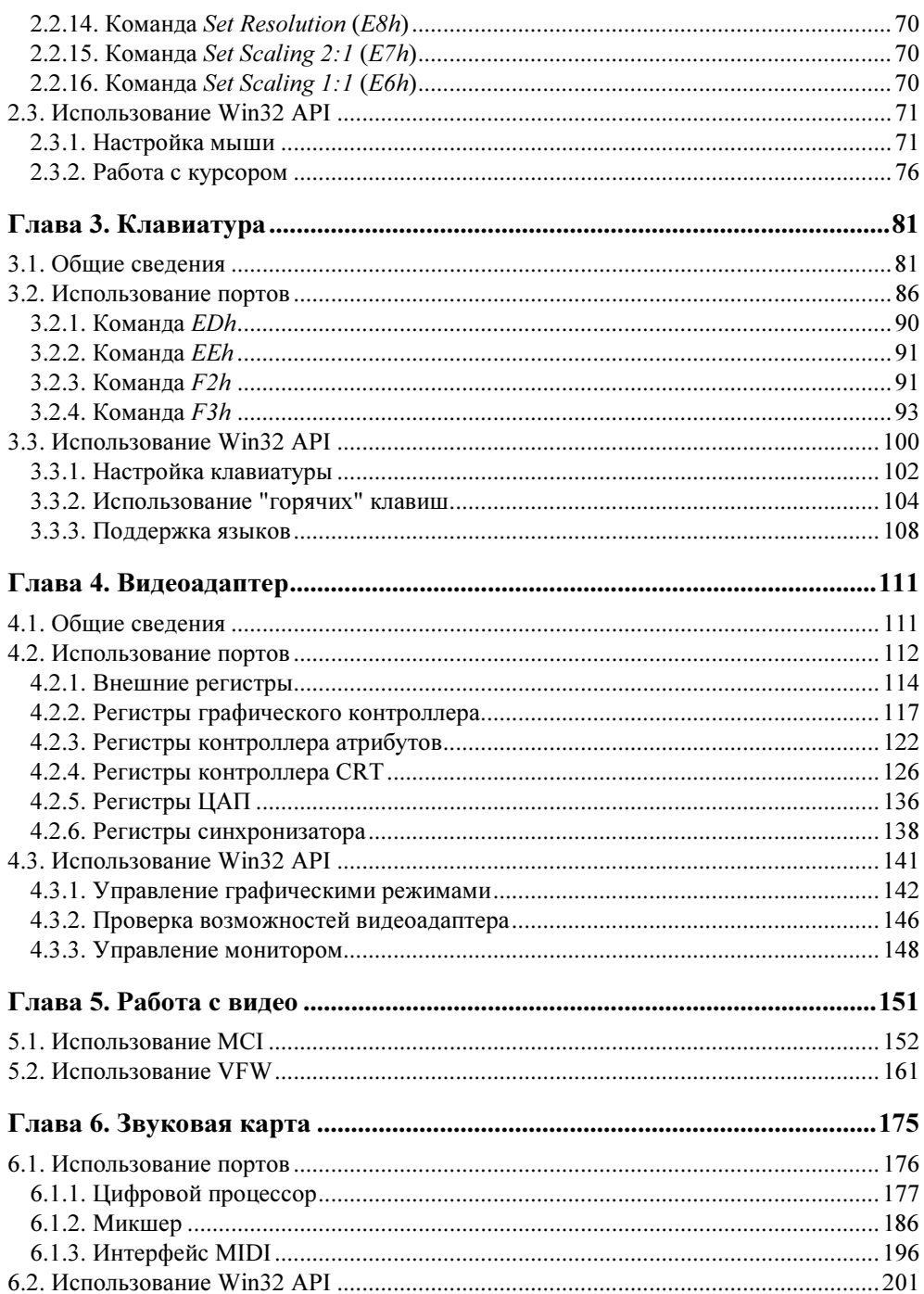

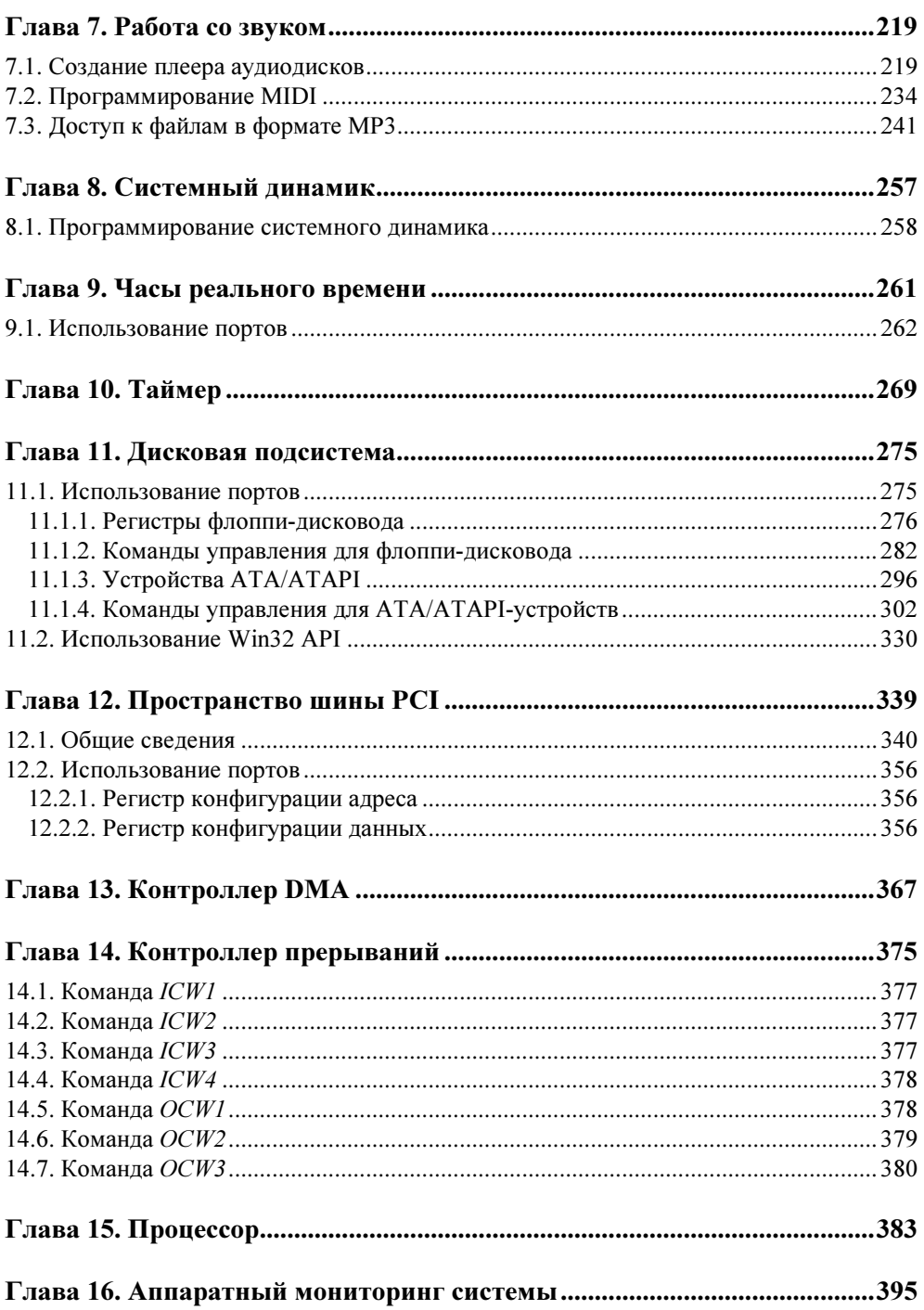

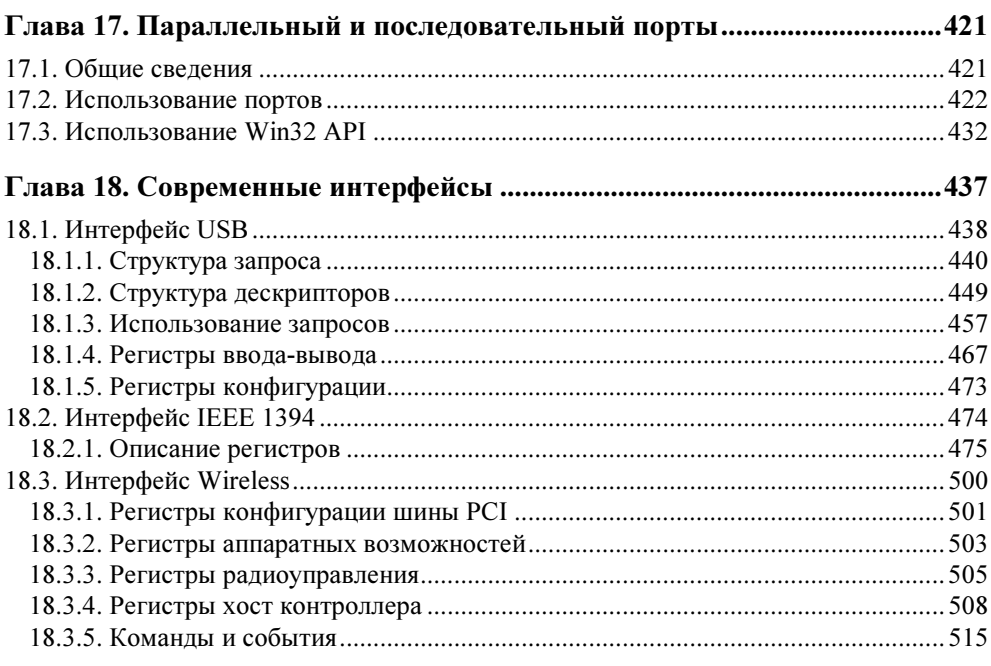

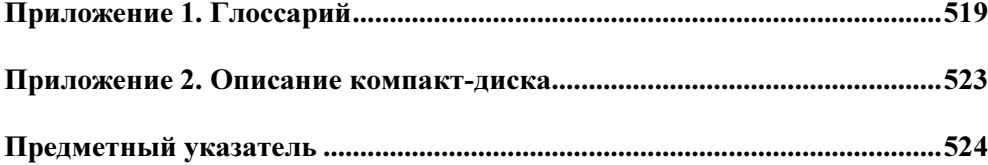

# **THARA1**

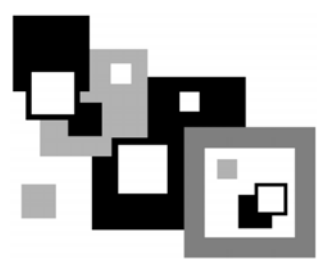

# Общие сведения

Прежде чем начинать программирование устройств в операционных системах семейства Windows, необходимо разобраться в основных принципах доступа к аппаратной части компьютера под этими системами. А они, к большому сожалению, довольно скудны и однообразны. Кроме того, с появлением Windows Vista возможность работы с оборудованием сводится практически к одному варианту — посредством драйверов. Существуют как минимум четыре официальных способа прямого доступа к оборудованию.

- Первый заключается в обычном использовании набора функции вводавывода: \_outp, \_outpw, \_outpd, \_inp, \_inpw, \_inpd. Они входят в состав библиотеки времени выполнения, но их применение очень сильно зависит от операционной системы. Практически все современные системы Windows не позволяют работать с этими функциями в свободном режиме.
- П Второй способ базируется на применении универсальной функции вводавывода DeviceIoControl. Основное преимущество при ее использовании заключается в однозначной поддержке данной функции всеми системами Windows, начиная с Win 95 и заканчивая одной из последних — Windows Vista. Но у этой функции есть и серьезный недостаток — очень ограниченный диапазон применения. Да, она позволяет работать с дисковой системой, современными интерфейсами передачи данных, но получить прямой доступ к устройствам с ее помощью не удастся. Основное ее назначение сводится к трансляции предопределенных или пользовательских команд между низкоуровневыми драйверами устройств и конечными приложениями. В связи с этим, она "подчиняется" всем ограничениям и политикам безопасности, принятым в современных операционных системах Windows.
- П Третий способ заключается в банальном создании драйвера (например, виртуального драйвера устройства) и позволяет получить неограниченный

доступ ко всем устройствам в системе. Кроме того, данный вариант прекрасно будет работать во всех операционных системах Windows. Основной недостаток заключается в относительной сложности написания самого драйвера, а также в необходимости создания отдельного варианта драйвера для каждой операционной системы. Например, если программа написана под Windows 98 и Windows 2000, то придется писать два разных драйвера под каждую систему. Следует заметить, что с появлением Windows Vista поменялась драйверная модель и правила написания драйверов. Теперь она называется WDF (Windows Driver Foundation). Подробнее о написании драйверов рассказано в конце данной главы.

 $\Box$  Последний способ заключается в использовании встроенного в Visual C++ макроассемблера. Он не позволит применить прерывания (будет "зависать" Windows), но вполне неплохо работает с аппаратными портами. Данный способ не подходит для современных операционных систем, в частности для Windows Vista.

Поскольку каждый из перечисленных способов заслуживает внимания, разберем их подробнее. Сразу замечу, что выбор одного из представленных вариантов будет зависеть в первую очередь от версии операционной системы, а уж затем — от решаемых программистом задач. И с этим ничего не поделаешь: фирма Microsoft с каждым годом все меньше и меньше оставляет возможностей прямого доступа к устройствам. С одной стороны, их можно понять, поскольку эти меры повышают обшую надежность системы, но с другой стороны, блокируют развитие конкурентного и часто более качественного программного обеспечения. Как я уже говорил, сначала мы разберем официальные возможности, а затем рассмотрим существование альтернативного варианта.

## 1.1. Использование функций ввода-вывода

Существует шесть функций для работы с портами. Три из них используются для вывода и три для ввода данных. К функциям чтения данных относятся:

- $\Box$  inp позволяет считать один байт из указанного порта;
- П inpw позволяет прочитать одно слово из указанного порта;
- inpd позволяет прочитать двойное слово из указанного порта.

Все эти функции имеют один аргумент, который должен указывать номер порта, из которого будут прочитаны данные. В зависимости от размера получаемых данных, нужно применять ту или иную функцию. В листинге 1.1 показано, как можно работать с этими функциями. Максимальное значение адресуемого порта ограничено 65535, что вполне достаточно для работы со всеми существующими в системе значениями.

#### Листинг 1.1. Пример работы с функциями чтения данных из порта

```
// подключаем необходимый файл определений
#include <conio.h>
// прочитаем значение базовой памяти в килобайтах
int GetBaseMemory ( )
  // объявляем переменные для получения младшего и старшего байтов
  BYTE lowBase = 0, highBase = 0;
  // читаем информацию из CMOS-памяти
                             // записываем номер первого регистра
  outp (0x70, 0x15);
  lowBase = inp (0x71);// читаем младший байт
  outp (0x70, 0x16);
                              // записываем номер первого регистра
  highBase = inp (0x71); // читаем старший байт
  // возвращаем размер базовой памяти в килобайтах
  return ( ( highBase \lt\lt 8 ) | lowBase );
\mathcal{L}// напишем функцию для управления клавиатурой
void KeyBoard OnOff ( bool bOff )
\{// текущее состояние
  BYTE state;
  if ( bOff )
                             // выключить клавиатуру
   state = \ln p ( 0x61 ); // получаем текущее состояние
   state = 0x80;// устанавливаем бит 7 в 1
    outp (0x61, state); // записываем обновленное значение в порт
   \mathcal{L}else
                              // включить клавиатуру
   state = inp (0x61); // получаем текущее состояние
   state \&= 0 \times 7F;
                              // устанавливаем бит 7 в 0
    outp (0x61, state); // записываем обновленное значение в порт
   \lambda\mathcal{L}
```
Функции записи в порт имеют два аргумента. Первый позволяет указать номер порта, а второй служит для хранения передаваемых данных. К функциям записи данных относятся:

- $\Box$  outp позволяет записать один байт в указанный порт;
- **<sup>1</sup>** outpw позволяет записать слово в указанный порт;
- **<sup>1</sup>** outpd позволяет записать двойное слово в указанный порт.

После выполнения все эти функции возвращают переданное значение. Максимальное значение адресуемого порта также ограничено 65535. В листинге 1.2 представлены примеры работы с функциями записи.

```
Листинг 1.2. Пример работы с функциями записи данных в порт
```

```
// напишем функцию для программного сброса устройства АТА/АТАРІ
bool ResetDrive ( )
€
   // первое устройство на втором канале ( обычно CD-ROM )
   outp (0x177, 0x08); // пишем команду сброса 08h
   // проверяем результат выполнения
   for ( int i = 0; i < 5000; i++ )
     // проверяем бит 7 BUSY
     if ( ( inp ( 0x177 ) & 0x80 ) = 0x00 )return true; // команда успешно завершена
   \lambdareturn false; // произошла ошибка
}
// напишем функцию для управления лотком CD-ROM
void Eject ( bool bOpen )
\left\{ \right.int iTimeWait = 50000;
   // формат пакетной команды для открытия лотка
  WORD Eject[6]= { 0x1B, 0, 2, 0, 0, 0 };
   // формат пакетной команды для закрытия лотка
  WORD Close[6]= { 0x1B, 0, 3, 0, 0, 0 };
   // проверяем готовность устройства
   while (- - iTimeWait > 0)\{// читаем состояние порта
       if ( \sin \theta ( 0x177 ) & 0x80 == 0x00 ) & &
          ( inp ( 0x177 ) & 0x08 = 0x00 ) break;
       // закончилось время ожидания
       if ( iTimeWait < 1 ) return;
   // выбираем первое устройство на втором канале
   outp ( 0x176, 0xA0 );
   // перед посылкой пакетной команды следует проверить состояние
   iTimeWait = 50000;
   // ожидаем готовности устройства
   while (- - iTimeWait > 0)
```

```
 { 
         // читаем состояние порта 
       if ( \binom{1}{1} \binom{0x177}{0} & 0x80 = 0x00 ) & &
           ( inp ( 0x177 ) & 0x08 == 0x00 ) ) break;
       // закончилось время ожидания 
       if ( iTimeWait < 1 ) return; 
    } 
    // пишем в порт команду пакетной передачи A0h 
    _outp ( 0x177, 0xA0 ); 
    // ожидаем готовности устройства к приему пакетной команды 
   iTimeWait = 50000;
    // ожидаем готовности устройства 
   while (-- iTimeWait > 0 )
    { 
        // читаем состояние порта 
       if ( \binom{10}{10} \binom{0x177}{16} & 0x80 == 0x00 ) & &
           ( inp ( 0x177 ) & 0x08 == 0x01 ) ) break;
       // закончилось время ожидания 
       if ( iTimeWait < 1 ) return; 
    } 
    // пишем в порт пакетную команду 
    if ( bOpen ) // открыть лоток 
    { 
     for ( int i = 0; i < 6; i++)
\left\{\begin{array}{ccc} \end{array}\right.outpw ( 0x170, Eject[i] ); // 12-байтовая команда
 } 
    } 
    else // закрыть лоток 
    { 
     for ( int j = 0; j < 6; j++) { 
        _outpw ( 0x170, Close[j] ); // 12-байтовая команда 
 } 
    } 
    // проверяем результат выполнения команды, если нужно 
   iTimeWait = 50000:
    // ожидаем готовности устройства 
   while (- iTimeWait > 0)
    { 
         // читаем состояние порта 
       if ( (\text{inp } ( 0x177 ) \& 0x80 == 0x00 ) \&x(\text{inp } (\text{0x177 }) \& \text{0x01} == \text{0x00 }) \&( inp ( 0x177 ) & 0x40 == 0x01 ) ) break;
```

```
// закончилось время ожидания
       if (iTimeWait < 1 ) return;
  \}\}
```
Как видите, работать с функциями ввода-вывода довольно легко и комфортно. Однако прямое их использование в коде возможно лишь в Windows 95. Для работы с ними в современных системах (например, Windows 2000) предварительно придется писать драйвер и загружать в память перед выполнением кода программы. Как это делается, я расскажу позднее, а сейчас поговорим о функции DeviceIoControl.

### 1.2. Использование функции **DeviceloControl**

Вообще говоря, данная функция так или иначе использует системные драйверы для доступа к устройствам. Эти драйверы могут входить в состав операционной системы или поставляться разработчиком программного продукта. Универсальность функции состоит в том, что она работает практически с любым драйвером, который поддерживает операции ввода-вывода.

Функция DeviceIoControl имеет восемь аргументов. Первый позволяет указать имя драйвера, через который будут осуществляться управление портами (в нашем случае). Второй аргумент представляет собой идентификатор кода требуемой операции, поскольку стандартный драйвер поддерживает несколько (от одной до сотни) операций и необходимо конкретно указать ему, какая из них нужна в данный момент. Третий и четвертый аргументы позволяют указать буфер для передаваемых данных и его размер. Их следует применять для операции записи, иначе установить в NULL. Пятый и шестой служат для получения данных от устройства (указатель на буфер данных и размер буфера). Если они не используются, то следует установить значения в NULL. Седьмой указывает на количество реально полученных данных. Последний аргумент является указателем на структуру OVERLAPPED. Она используется при асинхронном вводе-выводе. Рассмотрим примеры работы с данной функцией **B** Windows.

В листинге 1.3 приведен пример функции, позволяющей читать данные с жесткого диска. Она будет работать только в Windows 95/98/ME.

```
Листинг 1.3. Чтение сектора диска
```

```
#include "stdafx.h"
#define VWIN32 DIOC DOS DRIVEINFO 6 // код функции драйвера
#define CF FLAG 1 // флаг переноса
```

```
// дополнительные структуры
typedef struct DIOC REGISTERS
       DWORD req EBX;
       DWORD req EDX;
       DWORD reg ECX;
       DWORD reg EAX;
       DWORD req EDI;
       DWORD req ESI;
       DWORD reg Flags;
   } DIOC REGISTERS;
#pragma pack (1)
typedef struct DATABLOCK
       DWORD dwStartSector; // номер начального сектора
       WORD wNumSectors; // количество секторов
       DWORD pBuffer; // указатель на буфер данных
 } DATABLOCK;
#pragma pack (0)
// пишем функцию чтения секторов с диска
bool ReadSector ( unsigned int uDrive, DWORD dwStartSector,
                  WORD wNumSectors, LPBYTE lpBuffer )
\left\{ \right.HANDLE hDriver;
   DIOC REGISTERS req = { 0 };
   DATABLOCK data = \{ 0 \};
  bool bResult;
   DWORD dwResult = 0;
   // инициализируем драйвер
  hDriver = CreateFile ( "\\\\.\\vwin32", 0, 0, NULL, 0,
                          FILE FLAG DELETE ON CLOSE, 0 );
   // если драйвер недоступен, выходим из функции
   if ( hDriver == INVALID HANDLE VALUE ) return false;
   // заполняем структуру данных DATABLOCK
   data.dwStartSector = dwStartSector;
   data.wNumSectors = wNumSectors;
   data.pBuffer = (DWORD) lpBuffer;// заполняем управляющую структуру
   req.read EAX = 0x7305; // функция 7305h прерывания 21h
   req.read EBX = (DWORD) \delta data;req.req ECX = -1;req.read EDX = uDrive; // номер логического диска
```

```
// вызываем функцию DeviceIoControl
   bResult = DeviceIoControl ( hDriver, VWIN32 DIOC DOS DRIVEINFO,
        &req, sizeof (req ), &req, sizeof (req ), &dwResult, 0 );
   // если произошла ошибка, выходим из функции
   if (!bResult | | (req.req Flags & CF FLAG ) )
   \left\{ \right.CloseHandle ( hDriver ):
     return false;
   return true;
\lambda// пример использования функции ReadSector для чтения 2-х секторов диска
// номер логического диска может быть следующим: 0 - по умолчанию, 1 - A,
// 2 - B, 3 - C, 4 - D, 4 - E и т. д.
// выделяем память для двух секторов жесткого диска
char* buffer = NULL;
buffer = new char[512*2];
// вызываем функцию чтения секторов
ReadSector (3, 0, 2, (LPBYTE) buffer);// освобождаем память
delete [] buffer;
```
Для профессиональных систем (Windows NT, XP или 2000) использовать DeviceIoControl не нужно. Там достаточно открыть функцией CreateFile логический диск (даже CD-ROM) и с помощью ReadFile прочитать данные с диска. Хотя стоит отметить, что пользоваться функцией DeviceIoControl в этих системах (в том числе в Windows 2003 и Windows Vista) можно для других всевозможных целей, связанных с доступом к оборудованию.

Рассмотрим еще один пример для записи данных на жесткий логический диск (листинг 1.4).

```
Листинг 1.4. Запись сектора диска
```

```
// пишем функцию для записи сектора диска
bool WriteSector ( unsigned int uDrive, DWORD dwStartSector,
                   WORD wNumSectors, LPBYTE lpBuffer )
\left\{ \right.HANDLE hDriver;
   DIOC REGISTERS req = { 0 };
   DATABLOCK data = \{ 0 \};
   bool bResult;
   DWORD dwResult = 0:
```
 $\mathcal{F}$ 

```
// инициализируем драйвер
hDriver = CreateFile ( "\\\\.\\vwin32", 0, 0, NULL, 0,
                       FILE FLAG DELETE ON CLOSE, 0 );
// если драйвер недоступен, выходим из функции
if ( hDriver == INVALID HANDLE VALUE ) return false;
// заполняем структуру данных DATABLOCK
data.dwStartSector = dwStartSector;
data.wNumSections = wNumSections;data.pBuffer = (DWORD) lpBuffer;// заполняем управляющую структуру
req.read EAX = 0x7305; // \nQYHKЦИЯ 7305h прерывания 21hreg.read EBX = (DWORD) \& data;req.req ECX = -1;req.read EDX = uDrive; // homep norWueckoro дисkareq.req ESI = 0x6001;
// вызываем функцию DeviceIoControl
bResult = DeviceIoControl ( hDriver, VWIN32 DIOC DOS DRIVEINFO,
     &req, sizeof (req ), &req, sizeof (req ), &dwResult, 0 );
// если произошла ошибка, выходим из функции
if ( !bResult || ( reg.reg Flags & CF FLAG ) )
\{CloseHandle ( hDriver );
  return false;
ો
return true;
```
В последующих главах книги будут приводиться дополнительные примеры использования функции DeviceIoControl.

# 1.3. Использование драйвера

Данный способ является наиболее гибким и позволяет получить доступ ко всем устройствам в системе. Единственная сложность возникает с написанием самого драйвера. Поскольку все примеры работы с портами в книге основаны на применении драйверов, специально для читателей книги я написал и отладил два драйвера: виртуальный драйвер устройства VxD (Windows 98/ME) и системный драйвер SYS (Windows NT/2000/XP/2003/Vista). О том, где их найти, сказано во введении к книге. Здесь же я подробно объясню, как ими пользоваться. Мы напишем два класса для использования этих драйверов. Первый класс рассчитан на работу в Windows 98/МЕ и представлен в листингах  $1.5$  и  $1.6$ .

#### Листинг 1.5. Файл IO32.h

```
// TO32.h: interface for the CTO32 class.
#include <winioctl.h>
// определяем коды функций для чтения и записи
#define IO32 WRITEPORT CTL CODE ( FILE DEVICE UNKNOWN, 1, \
                                   METHOD NEITHER, FILE ANY ACCESS )
                        CTL CODE ( FILE DEVICE UNKNOWN, 2, \setminus#define IO32 READPORT
                                    METHOD NEITHER, FILE ANY ACCESS )
// объявляем класс
class CI032
€
public:
       CIO32 ( );
       ~\simCIO32 ( );
// общие функции
       bool InitPort (); // инициализация драйвера
       // функция для считывания значения из порта
       bool inPort ( WORD wPort, PDWORD pdwValue, BYTE bSize );
       // функция для записи значения в порт
       bool outPort ( WORD wPort, DWORD dwValue, BYTE bSize );
private:
// закрытая часть класса
       HANDLE hVxD; // дескриптор драйвера
       // управляющая структура
       #pragma pack (1)
       struct tagPort32
         USHORT wPort;
         ULONG dwValue;
         UCHAR bSize;
       \};
       #pragma pack ()
\vert; // окончание класса
```
#### Листинг 1.6. Файл IO32.cpp

```
#include "stdafx.h"
#include "TO32.h"
// реализация класса СІОЗ2
// конструктор
CIO32 :: CIO32 ()
```

```
\{hVxD = NULL;ļ
// деструктор
CIO32 :: \sim CIO32 ()\left\{ \right.if ( hVxD ) CloseHandle ( hVxD );
    hVxD = NULL;\mathcal{F}// функции
bool CI032 :: InitPort ()
\left\{ \right.// загружаем драйвер
    hVxD = CreateFile ( "\\\\.\\io32port.vxd", 0, 0, NULL, 0,
                           FILE FLAG DELETE ON CLOSE, NULL );
    // если драйвер недоступен, прощаемся
    if ( hVxD == INVALID HANDLE VALUE )
         return false;
    return true;
\mathcal{F}bool CIO32 :: inPort ( WORD wPort, PDWORD pdwValue, BYTE bSize )
\{// если драйвер недоступен, прощаемся
    if (hVxD == NULL) return false;
    DWORD dwReturn:
    tagPort32 port;
    port.bSize = bSize;port.wPort = wPort;// читаем значение из указанного порта
    return DeviceIoControl ( hVxD, IO32 READPORT, &port,
sizeof (tagPort32), pdwValue, sizeof (DWORD), &dwReturn, NULL);
\mathcal{F}bool CIO32 :: outPort ( WORD wPort, DWORD dwValue, BYTE bSize )
\left\{ \right.// если драйвер недоступен, прощаемся
    if (hVxD == NULL) return false;
    DWORD dwReturn;
    tagPort32 port;
    port.bSize = bSize;port.dwValue = dwValue;
    port.wPort = wPort;
```

```
// записываем значение в указанный порт
return DeviceIoControl ( hVxD, IO32 WRITEPORT, &port,
               sizeof (taqPort32), NULL, 0, &dwReturn, NULL);
```
Теперь у нас есть полноценный класс для работы с портами. Перед началом работы нужно вызвать функцию InitPort для загрузки виртуального драйвера устройства (io32port.vxd). После этого можно писать и читать любые существующие в системе порты ввода-вывода. Функции inPort и outPort имеют каждая по три аргумента. Первый позволяет указать номер порта. Второй предназначен для передачи или получения значения из порта, а третий определяет размер передаваемых данных. Драйвер поддерживает четыре типа данных: байт (1), слово (2), трехбайтовое значение (3) и двойное слово (4). Не забывайте правильно указывать размер данных, иначе результат будет некорректным. В листинге 1.7 показано, как следует работать с классом стоз2.

#### Листинг 1.7. Пример использования класса СТОЗ2

```
// объявляем класс
CTO32 io:
// инициализируем драйвер
io.InitPort ();
// теперь можно работать с портами
// для примера включим системный динамик и после 4 секунд выключим
DWORD dwResult = 0:
// читаем состояние порта
io.inPort (0x61, &dwResult, 1);
dwResult = 0x03; // BKJIO4aeM
// записываем значение в порт
io.outPort (0x61, dwResult, 1);
// пауза 4 секунды
Sleep (4000);
// читаем состояние порта
io.inPort (0x61, &dwResult, 1);
dwResult &= 0xFC; // выключаем
// записываем значение в порт
io.outPort (0x61, dwResult, 1);
```
Теперь подготовим второй класс CIO32NT, позволяющий работать в профессиональных системах (Windows NT/2000/XP/2003/Vista). Сразу отмечу некоторые особенности использования драйвера ядра в Windows Vista. Поскольку драйвер, представленный на компакт-диске, написан для 32-разрядных опе-

 $\mathcal{E}$ 

рационных систем, он будет работать только в 32-разрядной версии Windows Vista. Более подробно об этих ограничениях и причинах вы можете прочитать в последней части данной главы. В листингах 1.8 и 1.9 представлены файлы определений и реализации.

#### Листинг 1.8. Файл IO32NT.h

```
#include <winioctl.h>
// определяем коды функций драйвера
#define FILE DEVICE WINIO 0x00008010
#define WINIO IOCTL INDEX 0x810
#define IOCTL WINIO ENABLEDIRECTIO CTL CODE ( FILE DEVICE WINIO, \
              WINIO IOCTL INDEX + 2, METHOD BUFFERED, FILE ANY ACCESS )
#define IOCTL WINIO DISABLEDIRECTIO CTL CODE ( FILE DEVICE WINIO, \
              WINIO IOCTL INDEX + 3, METHOD BUFFERED, FILE ANY ACCESS )
// объявляем класс
class CIO32NT
public:
       CIO32NT ( );
       \simCIO32NT ( );
// общие функции
       bool InitPort (); // инициализация драйвера
       // функция для считывания значения из порта
       void inPort ( WORD wPort, PDWORD pdwValue, BYTE bSize );
       // функция для записи значения в порт
       void outPort ( WORD wPort, DWORD dwValue, BYTE bSize );
private:
// закрытая часть класса
       HANDLE hSYS; // дескриптор драйвера
// служебные функции
       // загрузка сервиса
       bool loadService ( PSTR pszDriver );
       bool goService (); // запуск сервиса
       bool stopService (); // остановка сервиса
       bool freeService (); // закрытие сервиса
\frac{1}{2} // окончание класса
```
#### Листинг 1.9. Файл IO32NT.cpp

```
#include "stdafx.h"
#include "TO32NT.h"
```

```
#include <conio.h>
#include <Winsvc.h>
// реализация класса CIO32NT
// конструктор
CIO32NT :: CIO32NT ( )
\left\{ \right.hSYS = NULL;\}// деструктор
CIO32NT :: ~CIO32NT ( )
\left\{ \right.DWORD dwReturn;
    if ( hSYS != INVALID HANDLE VALUE )
     // блокируем драйвер
     DeviceIoControl ( hSYS, IOCTL WINIO DISABLEDIRECTIO, NULL,
                                  0, NULL, 0, &dwReturn, NULL );
     CloseHandle ( hSYS ); // закрываем драйвер
    // освобождаем системные ресурсы
    freeService ();
    hSYS = NULL;\mathcal{F}// функции
bool CIO32NT :: InitPort ()
\left\{ \right.bool bResult;
    PSTR pszTemp;
    char szExe[MAX PATH];
    DWORD dwRet;
    // открываем драйвер
    hSYS = CreateFile ( "\\\\.\\IOtrserv", GENERIC READ | GENERIC WRITE,
                   0, NULL, OPEN EXISTING, FILE ATTRIBUTE NORMAL, NULL );
    // если не удалось, инициализируем службу сервисов
    if (hSYS == INVALID HANDLE VALUE)
    \left\{ \right.// получаем имя программы
      if ( !GetModuleFileName ( GetModuleHandle ( NULL ), szExe,
                                  sizeof (szExe ) ) )
            return false;
      // ищем указатель на последнюю косую черту
      pszTemp = strrchr (szExe, '\\');
      // убираем имя программы
      pszTemp[1] = 0;
```